## **Sprievodca inštaláciou D.Launcher na GNU/Linux**

Inštalačný balíček je potrebné stiahnuť z Ústredného portálu verejnej správy <https://www.slovensko.sk/sk/na-stiahnutie>

Po spustení inštalačného programu sa zobrazí úvodná obrazovka s výberom jazyka sprievodcu inštaláciou a zároveň jazyka aplikácie D.Launcher.

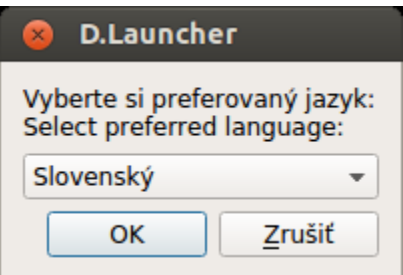

Po zvolení jazyka sa zobrazí úvodná obrazovka sprievodcu inštaláciou aplikácie D.Launcher.

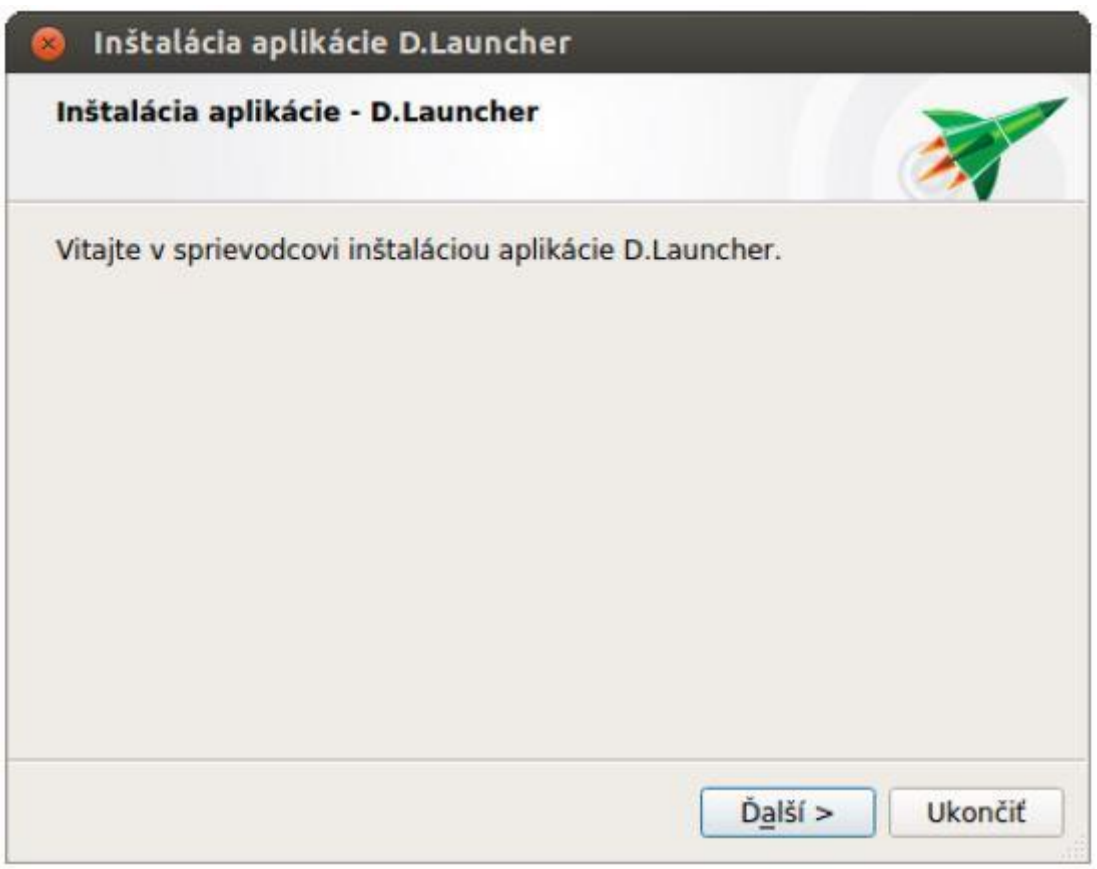

V ďalšom kroku potvrďte kliknutím na tlačidlo Inštalovať inštaláciu aplikácie D.Launcher na váš počítač.

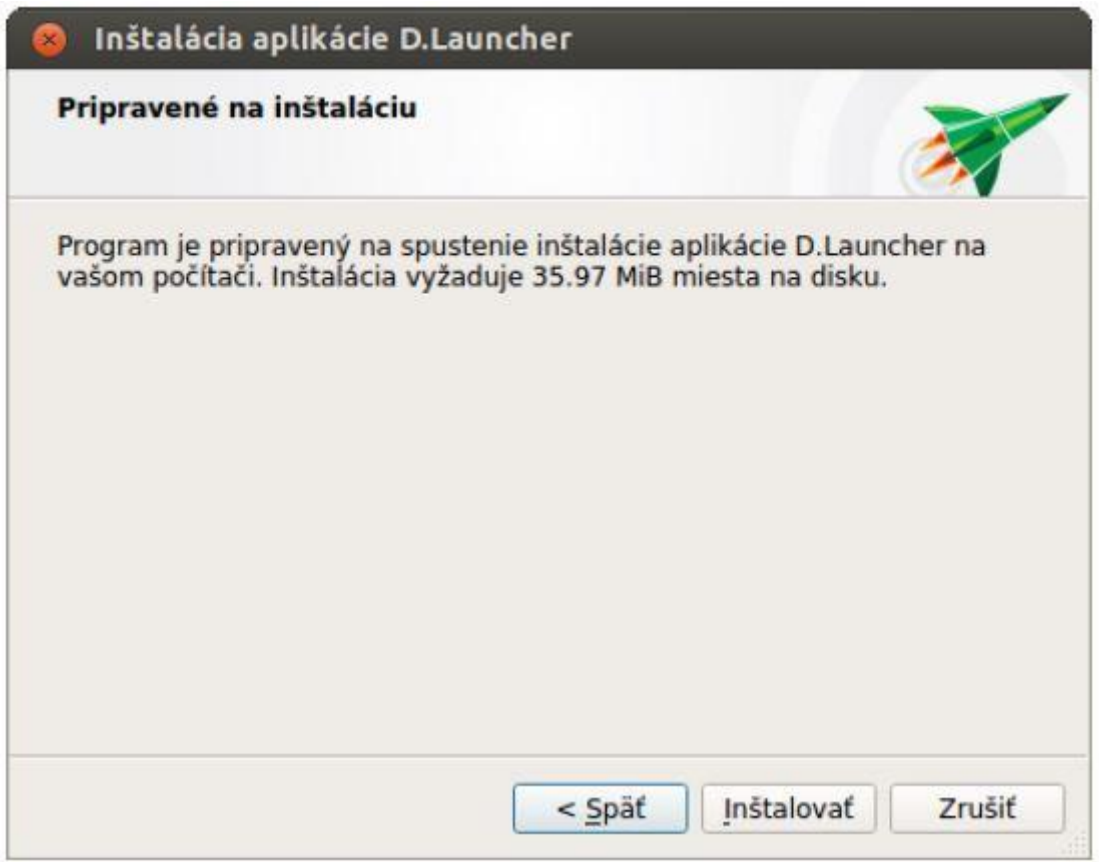

Kliknutím na tlačidlo Inštalovať sa spustí samotná inštalácia. Inštalačný program skopíruje požadované aplikačné súbory na počítač používateľa a zabezpečí zaregistrovanie komponentov aplikácie D.Launcher v rámci operačného systému.

Používateľ je o priebehu inštalácie informovaný v okne inštalačného programu. V každom okamihu je možné inštaláciu aplikácie D.Launcher prerušiť kliknutím na tlačidlo Zrušiť.

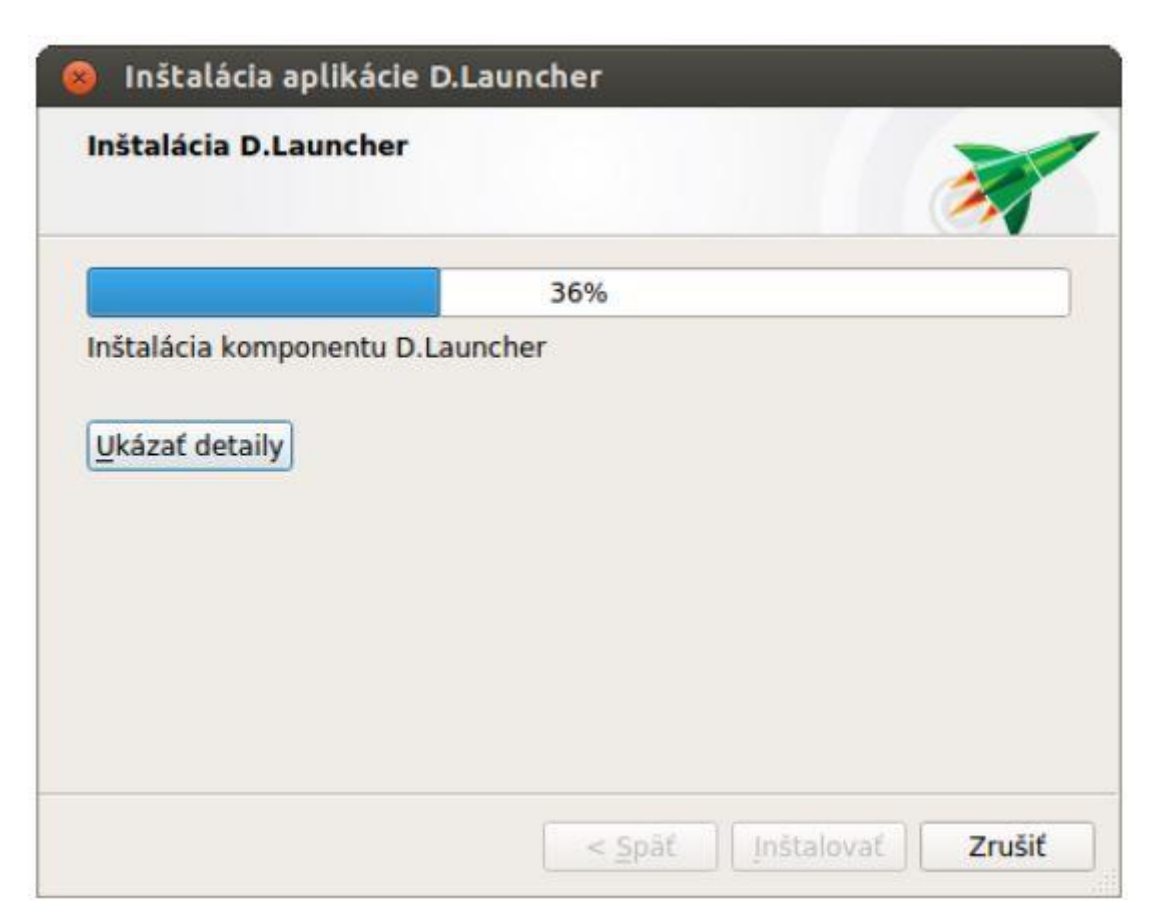

Po ukončení inštalácie nechajte označenú voľbu "Spustiť D.Launcher a vykonať prvotné nastavenia" a kliknite na tlačidlo Dokončiť.

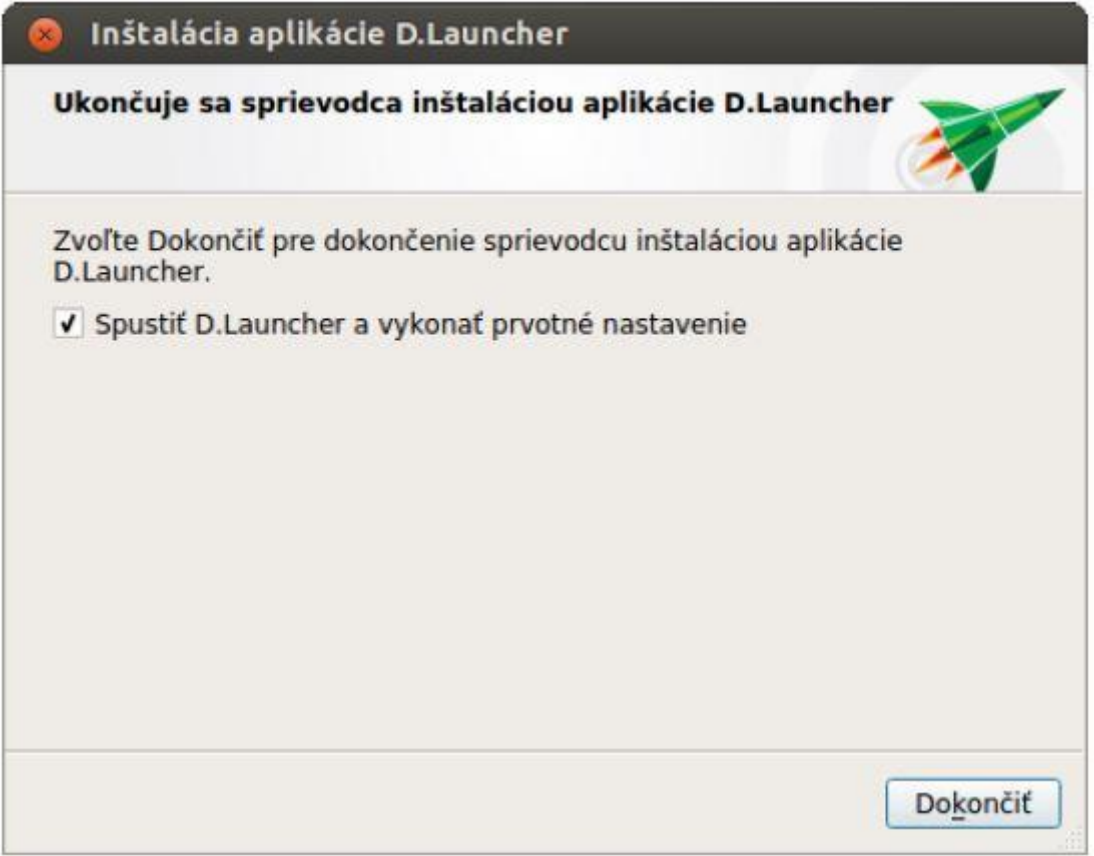

Aplikácia D.Launcher musí byť spustená aspoň raz, aby vygenerovala potrebné SSL certifikáty pre zabezpečenie komunikácie medzi webovým prehliadačom a aplikáciou D.Launcher a automaticky pridala certifikát vygenerovanej certifikačnej autority do úložiska certifikátov operačného systému (v prípade OS GNU/Linux do úložiska NSS) a do všetkých profilov prehliadača Mozilla Firefox. Táto operácia môže vyžadovať dodatočné povolenia od operačného systému. Odporúčame pred potvrdením dialógu ukončiť všetky bežiace webové prehliadače a zároveň sa uistiť, že všetky prehliadače, ktoré plánujete používať, boli na vašom počítači a pod vaším používateľským účtom spustené aspoň raz.

V prípade, že operácia zlyhala alebo používate nepodporovaný prehliadač s vlastnou správou certifikátov, je potrebné manuálne pridať medzi dôveryhodné certifikačné autority certifikát, ktorý sa nachádza na disku počítača v súbore:

<homedir>/.ditec/dlauncher/certificates/ca.crt.

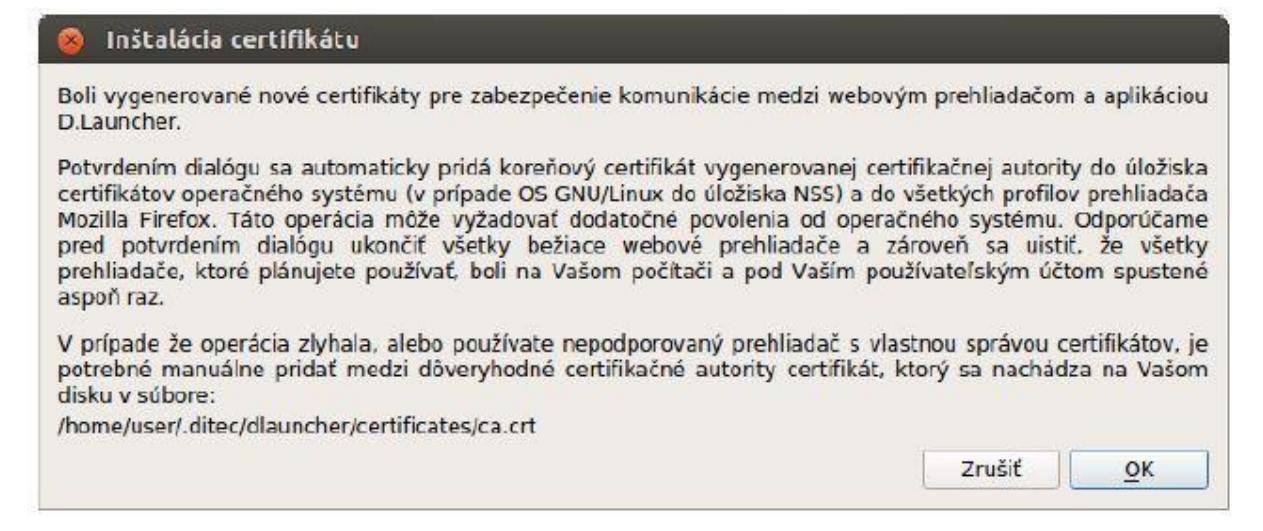

Aplikácia na záver informuje používateľa o úspešnej inštalácii certifikátu Ditec D.Launcher CA na jeho počítač.

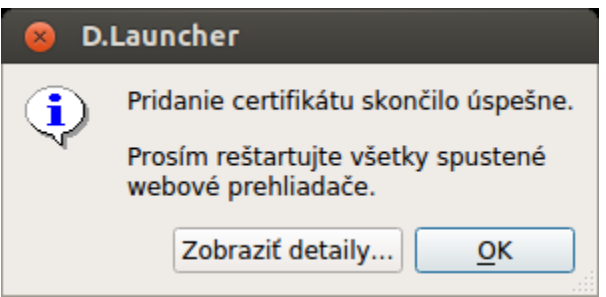

Pozor! Po prvom spustení aplikácie D.Launcher je potrebné reštartovať otvorené web prehliadače.

Aplikácia D.Launcher tiež skontroluje, či je nainštalovaný Java Web Start, a ak nie je, upozorní na to používateľa (pozn. na operačnom systéme GNU/Linux je Oracle Java nutnou podmienkou, pretože D.Launcher spúšťa Java verzie komponentov pre ZEP).

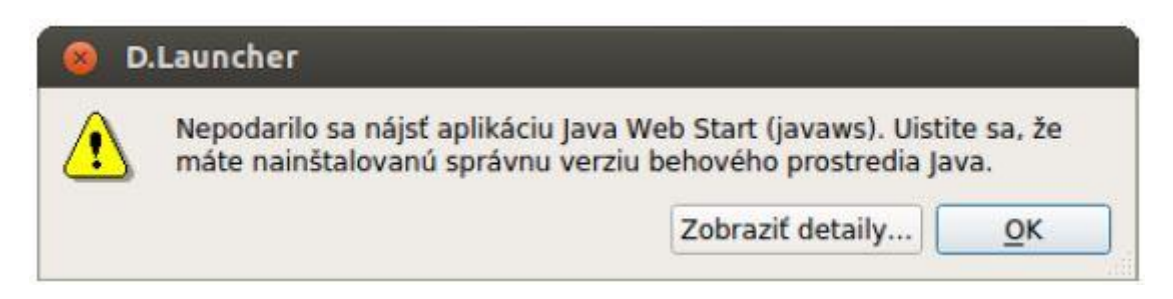